# wordcloud

drawing wordclouds with METAPOST and Lua

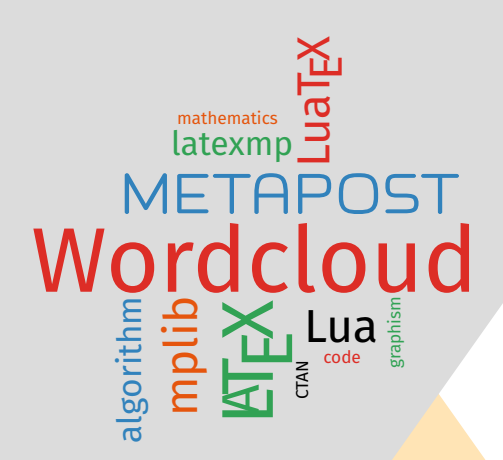

**Contributor** Maxime Chupin <notezik@gmail.com>

Version 0.1, 2023, August, 9th <https://plmlab.math.cnrs.fr/mchupin/wordcloud>

#### **Abstract**

These METAPOST and LuaLTEX packages allows drawing wordclouds from a list of words and weights. The algorithm is implemented with METAPOST whereas Lua is used to parse LATEX commands, to build the list of words and weights from a text file, and to generate METAPOST code interpreted by [luamplib.](https://ctan.org/pkg/luamplib)

<https://plmlab.math.cnrs.fr/mchupin/wordcloud> <https://github.com/chupinmaxime/wordcloud>

# **Contents**

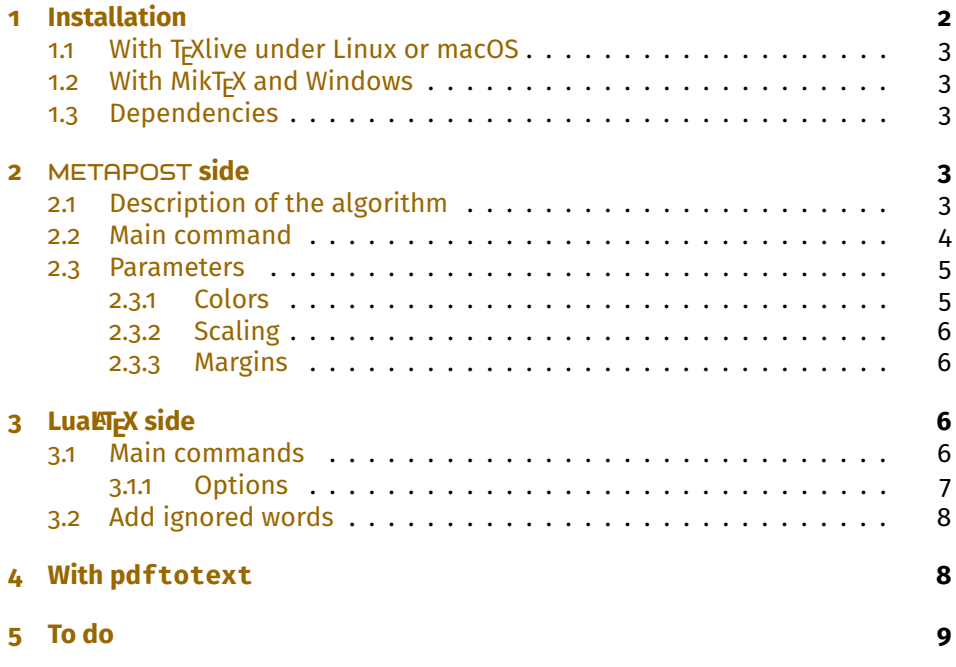

*This package is in beta version—do not hesitate to report bugs, as well as requests for improvement, or better: to help me to improve it.*

# <span id="page-1-0"></span>**1 Installation**

[wordcloud](https://ctan.org/pkg/wordcloud) is on ctan and can also be installed via the package manager of your distribution.

<https://www.ctan.org/pkg/wordcloud>

# <span id="page-2-0"></span>**1.1 With TEXlive under Linux or macOS**

To install [wordcloud](https://ctan.org/pkg/wordcloud) with T<sub>F</sub>XLive, you will have to create the directory texmf in your home.

**user \$>** mkdir ~/texmf

Then, you will have to place the wordcloud.mp file in

~/texmf/metapost/wordcloud/

You will also have to place the wordcloud. Lua file in

~/texmf/scripts/wordcloud/

And finally, you will have to place the wordcloud.sty file in

~/texmf/tex/latex/wordcloud/

Once this is done, [wordcloud](https://ctan.org/pkg/wordcloud) will be loaded with the classic METAPOST input code

input wordcloud

And for the LuaLT<sub>E</sub>X side, [wordcloud](https://ctan.org/pkg/wordcloud) will be loaded with

\usepackage{wordcloud}

## <span id="page-2-1"></span>**1.2 With MikTEX and Windows**

These two systems are unknown to the author of [wordcloud,](https://ctan.org/pkg/wordcloud) so we refer you to the MikT<sub>F</sub>Xdocumentation concerning the addition of local packages:

<http://docs.miktex.org/manual/localadditions.html>

# <span id="page-2-2"></span>**1.3 Dependencies**

[wordcloud](https://ctan.org/pkg/wordcloud) depends, for the METAPOSTside, of course on METAPOST [\[6\]](#page-9-0), but also on [metapost-colorbrewer](https://ctan.org/pkg/metapost-colorbrewer)  $[7]$  and the [latexmp](https://ctan.org/pkg/latexmp) package  $[4]$ . For the LuaLTFX side  $[5]$ , [wordcloud](https://ctan.org/pkg/wordcloud) depends on the [luamplib](https://ctan.org/pkg/luamplib) package  $[2]$  and the [xcolor](https://ctan.org/pkg/xcolor)  $[3]$ .

# <span id="page-2-3"></span>**2** METAPOST **side**

# <span id="page-2-4"></span>**2.1 Description of the algorithm**

Given a set of words and weights, we first use a *scale function* of the weights to scale the words. In this beta version of [wordcloud,](https://ctan.org/pkg/wordcloud) we only provide a log-based function<sup>[1](#page-2-5)</sup>.

<span id="page-2-5"></span><sup>1</sup>Other scale options could be provided in the next versions.

<span id="page-3-3"></span>Then, we compute a spiral line starting at the center<sup>[2](#page-3-1)</sup>.

Then the algorithm is quite simple:

**Require:** set of words (W<sub>i</sub>),<sub>i∈{1,…,N</sub> and corresponding weight (w<sub>i</sub>),<sub>i∈{1,…,N</sub>, and a spiral line

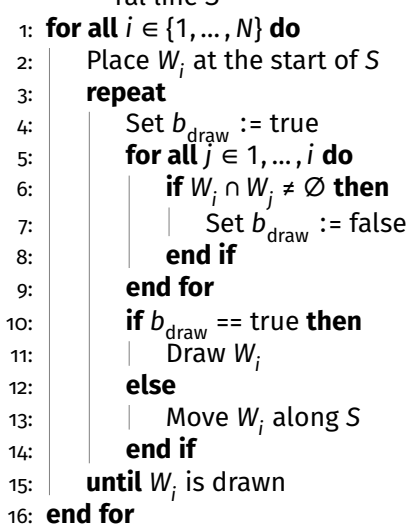

The hard part is making it perform efficiently! According to Jonathan Fein-berg, Wordle<sup>[3](#page-3-2)</sup> uses a combination of hierarchical bounding boxes and quadtrees to achieve reasonable speeds. Here, with METAPOST, we compute intersections with the bounding box of the word.

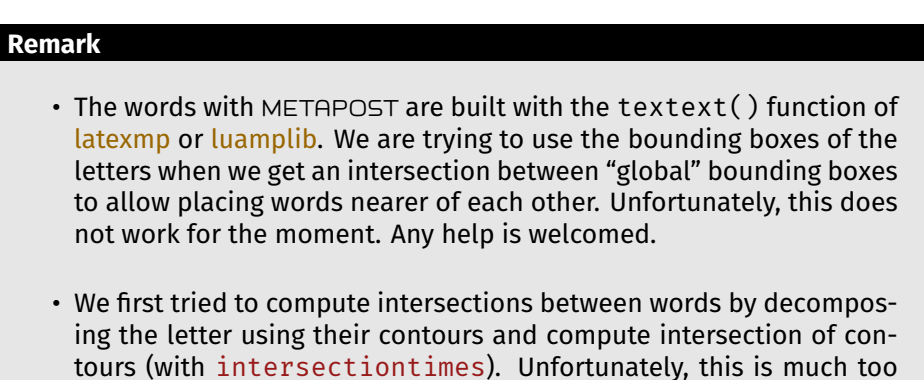

Some explanations can be found here:

<https://www.jasondavies.com/wordcloud/about/>

# <span id="page-3-0"></span>**2.2 Main command**

The main command is

slow.

draw\_wordcloud(⟨words⟩, ⟨weights⟩,⟨rotation⟩,⟨size⟩)

<span id="page-3-2"></span><span id="page-3-1"></span> $^{2}$ There is variants of the algorithm that use different line: squared spiral, etc. <sup>3</sup>One of the first web application to build wordcloud.

<span id="page-4-2"></span>⟨*words*⟩**:** array of strings ;

⟨*weights*⟩**:** array of numerics ;

⟨*rotation*⟩**:** angle for wordcloud drawing;

⟨*size*⟩**:** number of elements in arrays.

#### Exemple METAPOST 1

```
input wordcloud
beginfig(0);
string words[];
numeric weights[];
words[1]:="\L{LaText";
words[2]:="\hologo{METAPOST}";
words[3]:="Document";
words[4]:="Lua";
words[5]:="\Tek";
weights[1]:=5;
weights[2]:=4;weights[3]:=3.5;
weights[4]:=3;
weights[5]:=3;
draw_wordcloud(words,weights,0,5);
endfig;
```
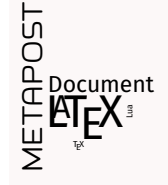

#### **Remark**

The "unity" of weights is not important because internally, [wordcloud](https://ctan.org/pkg/wordcloud) compute new weights to work with the internal scaling function.

----------------------

#### <span id="page-4-0"></span>**2.3 Parameters**

There are few parameters.

## <span id="page-4-1"></span>**2.3.1 Colors**

You can use set of colors to draw the wordcloud. For that, you have to use the following command:

wordcloud\_use\_color( $\langle bool \rangle$ )

<span id="page-5-4"></span>⟨*bool*⟩**:** boolean true or false (default false).

[wordcloud](https://ctan.org/pkg/wordcloud) provides a set of five colors using the METAPOST package [metapost-colorbrewer](https://ctan.org/pkg/metapost-colorbrewer)[\[7\]](#page-9-1). [wordcloud](https://ctan.org/pkg/wordcloud) defines an array of colors and a numeric to set the colors to use.

```
wordcloud colors[1]:=Reds[3][3];
wordcloud_colors[2]:=Greens[3][3];
wordcloud_colors[3]:=Blues[3][3];
wordcloud_colors[4]:=Oranges[3][3];
wordcloud colors[5]:=black;
wordcloud_colors_number:=5;
```
Feel free to modify that variables to customize the colors.

#### <span id="page-5-0"></span>**2.3.2 Scaling**

You can globally scale the picture using the following command:

## set wordcloud scale((scale))

⟨*scale*⟩**:** numeric.

#### <span id="page-5-1"></span>**2.3.3 Margins**

You can adjust the margins of the global bounding boxes of words using the following command:

## set\_box\_margin( $\langle dim \rangle$ )

⟨*dim*⟩**:** a dimension with units (default 0.3pt).

# <span id="page-5-2"></span>**3 LuaLATEX side**

[wordcloud](https://ctan.org/pkg/wordcloud) provides a LuaLTEX package. It uses the package [luamplib](https://ctan.org/pkg/luamplib) to interpret the METAPOST code produced by Lua.

## <span id="page-5-3"></span>**3.1 Main commands**

The first ETFX command provided by [wordcloud](https://ctan.org/pkg/wordcloud) is:

```
\wordcloud[⟨options⟩]{⟨list of words and weights⟩}
```
where

⟨*list of words and weights*⟩**:** is a list of couples of the form (word1,weight1) ;(word2,weight2);(word3,weight3);...

<span id="page-6-3"></span>The second ETEX command allows to read a text file, to build the list of words and weights and draw the wordcloud up to a certain number of words.

\wordcloudFile[⟨options⟩]{⟨text file⟩}{⟨number of words⟩}

where:

⟨*text file*⟩**:** is a text file to analyze and from which the wordcloud is build ;

⟨*number of words*⟩**:** is the number of words composing the wordcloud.

#### <span id="page-6-0"></span>**3.1.1 Options**

Both of these functions (\wordcloud and \wordcloudFile) have the same options:

scale=(value): to scale the picture<sup>[4](#page-6-1)</sup>;

- **margin=**⟨*value with units*⟩**:** to adjust the margins (default 0.3pt) ;
- **rotation=**⟨*angle*⟩**:** to rotate (degrees) the words with ±⟨*angle*⟩ alternatively (default 0) ;
- **usecolor:** to use color for word drawing (boolean, default false) as described in section [2.3.1](#page-4-1) ;
- **colors=**⟨*list of colors*⟩**:** to define a new set of colors as described in section  $2.3.1<sup>5</sup>$  $2.3.1<sup>5</sup>$  $2.3.1<sup>5</sup>$  $2.3.1<sup>5</sup>$ .

Here an example:

## Exemple LTEX 1

\wordcloud[scale=1,rotate=45,margin=0.5pt,usecolor,colors={red !40,blue!40,green!20!black}]{(Wordcloud,10);(\\hologo{ METAPOST},6);(\\LaTeX,7);(Lua,4);(algorithm,3);(code,2);( mathematics,2);(CTAN,2);(mplib,4);(\\hologo{LuaTeX},4);( latexmp,3);(graphism,2)}

**WARDCLOUD** LATE  $\bm{\mathcal{F}}$ METAL REPORT mplig<br>Paul **Lua** Lua<sub>TEX</sub> late<sub>tfnp</sub> algorithm matrice March Ctan. A code . <sup>graphi</sup>sm

<span id="page-6-1"></span><sup>4</sup>Beware that scaling increases the computation time and the values manipulated by METAPOST.

<span id="page-6-2"></span><sup>5</sup>This needs [xcolor](https://ctan.org/pkg/xcolor) because the colors are converted to rgb coding and then transferred to METAPOST.

## <span id="page-7-4"></span>**Remark**

Because the list of words and weights is given to Lua, we have to escape the  $\setminus$  to use ET<sub>F</sub>X commands.

# <span id="page-7-0"></span>**3.2 Add ignored words**

The Lua function that builds words and weights from a text file ignores some words (and characters). For the moment, [wordcloud](https://ctan.org/pkg/wordcloud) only includes word lists to ignore for English and French.

However, you can add a list of words to ignore with the following command:

## \wordcloudIgnoreWords{⟨word list⟩}

⟨*word list*⟩**:** the list of words, separated with commas, to ignore word1,word2, word3, etc.

# <span id="page-7-1"></span>**4 With pdftotext**

Thanks to [wordcloud](https://ctan.org/pkg/wordcloud) and the program pdftotext $<sup>6</sup>$  $<sup>6</sup>$  $<sup>6</sup>$  one can easily produce the</sup> wordcloud of the current PDF.

For that, you can produce the text file of the PDF:

**user \$>** pdftotext wordcloud-doc-en.pdf

and then, you can use the following code:

\wordcloudFile[usecolor]{wordcloud-doc-en.txt}{50}

This produce the following wordcloud<sup>[7](#page-7-3)</sup>

<span id="page-7-2"></span> $^6$ It should be possible to parse a PDF with LuaT<sub>E</sub>X, though. See  ${\tt https://tex.stackexchange.}$  ${\tt https://tex.stackexchange.}$  ${\tt https://tex.stackexchange.}$ [com/questions/692930/recovering-the-textual-content-of-a-pdf-file-with-luatex](https://tex.stackexchange.com/questions/692930/recovering-the-textual-content-of-a-pdf-file-with-luatex).

<span id="page-7-3"></span><sup>7</sup>Note that, because the wordcloud production is slow, we used a separate file to only produce the PDF of the wordcloud, without any scaling, and we inserted the result scaling it with [graphicx](https://ctan.org/pkg/graphicx) [\[1\]](#page-8-1).

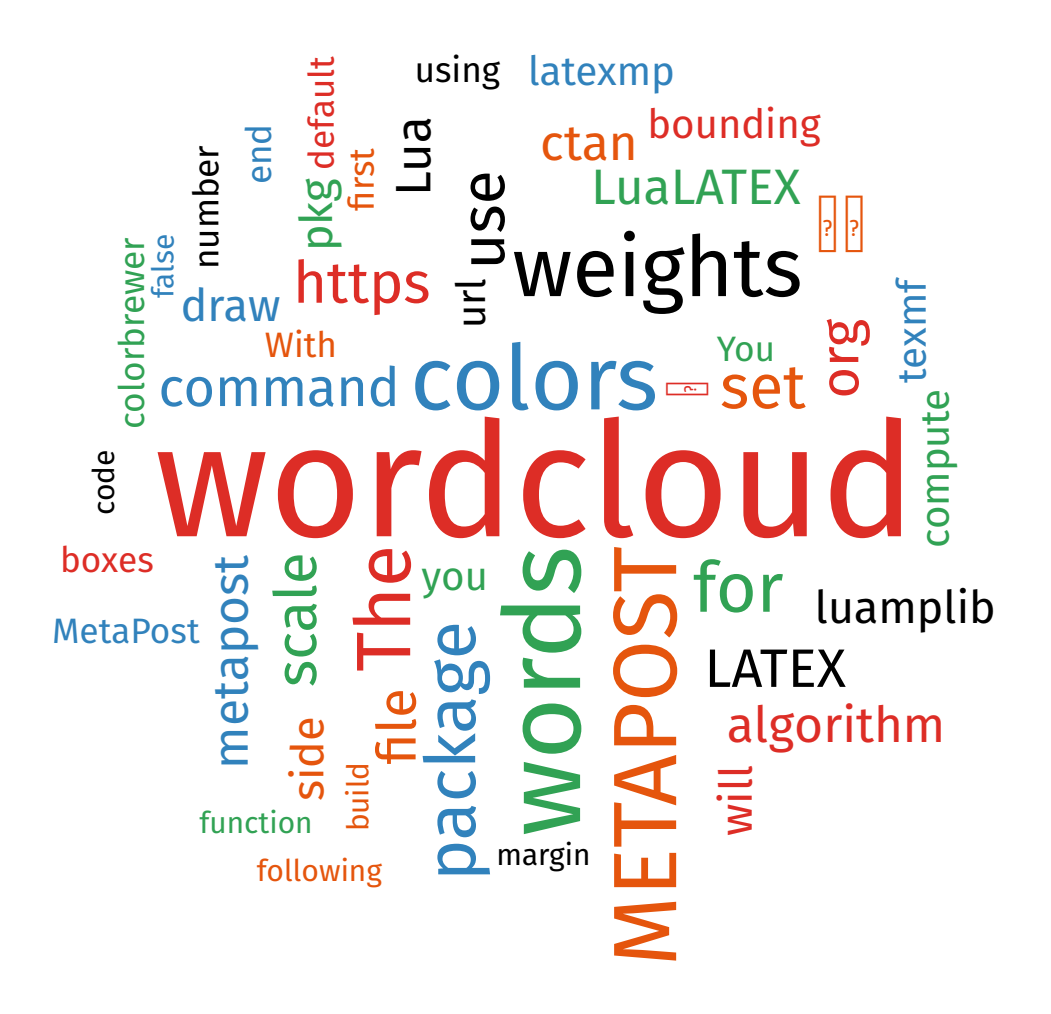

# <span id="page-8-0"></span>**5 To do**

Some things to do:

- Improve intersection of words by using the letters bounding boxes.
- Work on speed of the algorithm.
- Add supported languages (ignored words).
- Improve text file analysis with Lua to build the set of words and weights.
- Build wordcloud inside a shape.
- Add options for rotation of words.

# **References**

<span id="page-8-1"></span>[1] David Carlisle and The LFFX Project Team. The graphicx package. En*hanced support for graphics*. Version 1.2d. Nov. 12, 2021. url: [https://](https://ctan.org/pkg/graphicx) [ctan.org/pkg/graphicx](https://ctan.org/pkg/graphicx).

- <span id="page-9-4"></span>[2] Hans Hagen et al. *The* luamplib *package. Use LuaTeX's built-in MetaPost interpreter*. Version 2.23.0. Jan. 12, 2022. url: [https://ctan.org/pkg/](https://ctan.org/pkg/luamplib) [luamplib](https://ctan.org/pkg/luamplib).
- <span id="page-9-5"></span>[3] Uwe Kern and The ET<sub>E</sub>X Project Team. The xcolor package. Driver-independent *color extensions for ET<sub>F</sub>X and pdfLaTeX*. Version 2.14. June 12, 2022. URL: <https://ctan.org/pkg/xcolor>.
- <span id="page-9-2"></span>[4] Jens-Uwe Morawski. The latexMP package. Interface for LTFX-based type*setting in MetaPost*. Version 1.2.1. June 21, 2020. url: [https://ctan.org/](https://ctan.org/pkg/latexmp) [pkg/latexmp](https://ctan.org/pkg/latexmp).
- <span id="page-9-3"></span>[5] Manuel Pégourié-Gonnard. *The* lualatex-doc *package. A guide to use of LATEX with LuaTeX*. June 24, 2016. url: [https : / / ctan . org / pkg /](https://ctan.org/pkg/lualatex-doc) [lualatex-doc](https://ctan.org/pkg/lualatex-doc).
- <span id="page-9-0"></span>[6] The MetaPost Team and John Hobby. *The* metapost *package. A develop*ment of Metafont for creating graphics. Aug. 26, 2021. URL: [https://ctan.](https://ctan.org/pkg/metapost) [org/pkg/metapost](https://ctan.org/pkg/metapost).
- <span id="page-9-1"></span>[7] Toby Thurston. *The* metapost-colorbrewer *package. An implementation of the colorbrewer2.org colours for MetaPost*. Sept. 25, 2018. url: <https://ctan.org/pkg/metapost-colorbrewer>.

# **Command Index**

\wordcloud, [6](#page-5-4) \wordcloudFile, [7](#page-6-3) \wordcloudIgnoreWords, [8](#page-7-4)

draw\_wordcloud, [4](#page-3-3)

set\_box\_margin, [6](#page-5-4) set\_wordcloud\_scale, [6](#page-5-4)

wordcloud\_colors, [6](#page-5-4) wordcloud\_colors\_number, [6](#page-5-4) wordcloud\_use\_color, [5](#page-4-2)